## Reports User Guide Oracle Banking Corporate Lending Release 14.6.0.0.0

Part Number F56379-01

May 2022

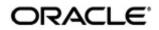

Reports User Guide May 2022 Oracle Financial Services Software Limited

Oracle Park

Off Western Express Highway Goregaon (East) Mumbai, Maharashtra 400 063 India Worldwide Inquiries: Phone: +91 22 6718 3000 Fax:+91 22 6718 3001 www.oracle.com/financialservices/

Copyright © 2007, 2022, Oracle and/or its affiliates. All rights reserved.

Oracle and Java are registered trademarks of Oracle and/or its affiliates. Other names may be trademarks of their respective owners.

U.S. GOVERNMENT END USERS: Oracle programs, including any operating system, integrated software, any programs installed on the hardware, and/or documentation, delivered to U.S. Government end users are "commercial computer software" pursuant to the applicable Federal Acquisition Regulation and agency-specific supplemental regulations. As such, use, duplication, disclosure, modification, and adaptation of the programs, including any operating system, integrated software, any programs installed on the hardware, and/or documentation, shall be subject to license terms and license restrictions applicable to the programs. No other rights are granted to the U.S. Government.

This software or hardware is developed for general use in a variety of information management applications. It is not developed or intended for use in any inherently dangerous applications, including applications that may create a risk of personal injury. If you use this software or hardware in dangerous applications, then you shall be responsible to take all appropriate failsafe, backup, redundancy, and other measures to ensure its safe use. Oracle Corporation and its affiliates disclaim any liability for any damages caused by use of this software or hardware in dangerous applications.

This software and related documentation are provided under a license agreement containing restrictions on use and disclosure and are protected by intellectual property laws. Except as expressly permitted in your license agreement or allowed by law, you may not use, copy, reproduce, translate, broadcast, modify, license, transmit, distribute, exhibit, perform, publish or display any part, in any form, or by any means. Reverse engineering, disassembly, or decompilation of this software, unless required by law for interoperability, is prohibited.

The information contained herein is subject to change without notice and is not warranted to be error-free. If you find any errors, please report them to us in writing.

This software or hardware and documentation may provide access to or information on content, products and services from third parties. Oracle Corporation and its affiliates are not responsible for and expressly disclaim all warranties of any kind with respect to third-party content, products, and services. Oracle Corporation and its affiliates will not be responsible for any loss, costs, or damages incurred due to your access to or use of third-party content, products, or services.

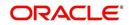

# Contents

| 1. | Abo                   | out this Manual                    |     |  |  |  |
|----|-----------------------|------------------------------------|-----|--|--|--|
|    | 1.1                   | Introduction                       | 1-1 |  |  |  |
|    | 1.2                   | Audience                           | 1-1 |  |  |  |
|    | 1.3                   | Organization                       | 1-1 |  |  |  |
|    | 1.4                   | Documentation Accessibility        | 1-1 |  |  |  |
|    | 1.5                   | Related Documents                  | 1-1 |  |  |  |
|    | 1.6                   | Glossary of Icons                  | 1-2 |  |  |  |
| 2. | Activation of Reports |                                    |     |  |  |  |
|    | 2.1                   | Introduction                       | 2-1 |  |  |  |
|    | 2.2                   | Activation of Reports              | 2-1 |  |  |  |
|    |                       | 2.2.1 Activation of Menu           | 2-1 |  |  |  |
|    |                       | 2.2.2 Activation of Report Roles   | 2-2 |  |  |  |
| 3. | Мос                   | dule-wise Reports                  |     |  |  |  |
|    | 3.1                   | Reports of Oracle Lending Module   | 3-1 |  |  |  |
|    | 3.2                   | Reports of Loan Syndication Module |     |  |  |  |
| 4. | Fun                   | nction ID Glossary                 |     |  |  |  |

## 1. About this Manual

### 1.1 Introduction

This manual is designed to help you quickly get acquainted with the activation of reports, and module-wise reports available in Oracle Banking Corporate Lending.

### 1.2 <u>Audience</u>

This manual is intended for the following User/User Roles:

| Role                                       | Function                                        |
|--------------------------------------------|-------------------------------------------------|
| Back office clerk                          | Input functions for contracts.                  |
| Back office managers/officers              | Authorization functions.                        |
| Product Managers                           | Product definition and authorization.           |
| End of day operators                       | Processing during end of day/ beginning of day. |
| Financial Controller/Product Manag-<br>ers | Generation of reports.                          |

### 1.3 Organization

This manual is organized as follows:

| Chapter   | Description                                                                                                    |
|-----------|----------------------------------------------------------------------------------------------------|
| Chapter 1 | About this Manual - This chapter gives information on the intended audi-<br>ence. It also lists the various chapters covered in this User Manual. |
| Chapter 2 | Activation of Reports - Explains the reports activation procedure in detail.                                                                      |
| Chapter 3 | Module-wise Reports - Explains the reports of each module available in Oracle Banking Corporate Lending.                                          |
| Chapter 4 | <i>Function ID Glossary</i> has alphabetical listing of Function/Screen IDs used in the module with page references for quick navigation.         |

### 1.4 **Documentation Accessibility**

For information about Oracle's commitment to accessibility, visit the Oracle Accessibility Program website at <a href="http://www.oracle.com/pls/topic/lookup?ctx=acc&id=docacc">http://www.oracle.com/pls/topic/lookup?ctx=acc&id=docacc</a>.

### 1.5 Related Documents

- Loan Syndication
- Bilateral Loans

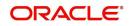

## 1.6 Glossary of Icons

This User Manual may refer to all or some of the following icons.

| lcons | Function    |  |  |
|-------|-------------|--|--|
| ×     | Exit        |  |  |
| +     | Add row     |  |  |
| -     | Delete row  |  |  |
| Q     | Option List |  |  |

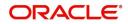

## 2. Activation of Reports

### 2.1 Introduction

A set of reports are pre-shipped for all the modules in Oracle Banking Corporate Lending. This topic provides information on how to activate the reports.

### 2.2 Activation of Reports

This section contains the following topics.

- Section 2.2.1, "Activation of Menu"
- Section 2.2.2, "Activation of Report Roles"

#### 2.2.1 Activation of Menu

You can activate the reports using menu in two ways:

- Section 2.2.1.1, "Front End Activation using Menu"
- Section 2.2.1.2, "Back End Activation using Menu"

#### 2.2.1.1 Front End Activation using Menu

You can invoke the 'Function Description Maintenance' screen by typing 'SMDFNDSC' in the field at the top right corner of the Application tool bar and clicking on the adjoining arrow button. In the 'Function Description Maintenance' screen, ensure that 'Available' field is enabled to activate by modifying the record. Ensure to modify and authorize the record.

| Function Description I | Maintenanc     | e                                       |               |                   |                     |  |  |     | -        | x |
|------------------------|----------------|-----------------------------------------|---------------|-------------------|---------------------|--|--|-----|----------|---|
| New Copy Unlock        |                | Enter Query<br>low Operations during Er | nd of Day     |                   |                     |  |  |     | ^        |   |
|                        | V Av           | vailable                                |               |                   |                     |  |  |     |          |   |
|                        | V Au           | utomatic End of Day awa                 | re            |                   |                     |  |  |     |          |   |
|                        | ✓ Lo           | og Event                                |               |                   |                     |  |  |     |          |   |
|                        | Cu             | ustomer Access                          |               |                   |                     |  |  |     |          |   |
|                        | ✓ Au           | uto Authorization                       |               |                   |                     |  |  |     |          |   |
|                        |                | ead Office Function                     |               |                   |                     |  |  |     | - 14     |   |
|                        |                | uplicate task check                     |               |                   |                     |  |  |     |          |   |
|                        |                | estrict Copy and Cut                    |               |                   |                     |  |  |     |          |   |
|                        | Re             | estrict Print                           |               |                   |                     |  |  |     | ~        |   |
| Main Control String fo | or functions a | and reports Duplicate                   | Check Fields  |                   |                     |  |  |     |          |   |
|                        |                |                                         |               |                   |                     |  |  |     |          | ^ |
| Function Description   |                |                                         |               |                   |                     |  |  |     |          | 1 |
| 🖌 🔺 1 Of 1 🕨 🗎         | Go             |                                         |               |                   |                     |  |  | + - | Ξ        |   |
| Language Code •        | Main Men       | nu Sub Menu 1                           | Sub Menu 2    | Balloon Help      | Description         |  |  |     | <u>^</u> |   |
| ARB                    | التقارير       | العبلاء                                 | تقاصيل العبيل | Static Maintenanc | نقرير نفاصيل العبيل |  |  |     | ^        | ~ |
| Field Properties       |                |                                         |               |                   |                     |  |  |     |          |   |

#### 2.2.1.2 Back End Activation using Menu

Reports can also be activated from back end by updating the static data of SMTB\_MENU Available column to '1' for all the reports.

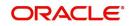

|        | ICTION FUNCTION IF |        |           |               |             |            |   |             | I MEN        |
|--------|--------------------|--------|-----------|---------------|-------------|------------|---|-------------|--------------|
| HO_FUN | STRCIF             | STRCIF | E_NAMEEAD | ECUTABLE_TYPE | AVAILABLE _ | AEOD_AWARE | 1 | CUST_ACCESS | MEN<br>0 REP |

#### 2.2.2 Activation of Report Roles

All the report roles end with the word 'REPORTS'. These reports are pre-shipped in 'closed' status. To activate the report roles, you can invoke the 'Role Maintenance' screen by typing 'SMDROLDF' in the field at the top right corner of the Application tool bar and clicking on the adjoining arrow button. You can search for report roles in 'Role Id' LOV.

| Role M  | laintenan | се          |         |                |                      |                       |          |             |        |            | -      | ×   |
|---------|-----------|-------------|---------|----------------|----------------------|-----------------------|----------|-------------|--------|------------|--------|-----|
| New     | Enter Qu  | Jery        |         |                |                      |                       |          |             |        |            |        |     |
|         |           | Ro          | le Id * |                |                      |                       |          |             |        |            |        |     |
|         | F         | Role Descri | ption   |                |                      |                       |          |             |        |            |        |     |
|         |           |             |         | Centralisation | Role                 |                       |          |             |        |            |        |     |
|         |           |             |         |                |                      |                       |          |             |        |            |        |     |
|         |           |             |         |                |                      |                       |          |             |        |            |        |     |
|         |           |             |         |                |                      |                       |          |             |        |            |        |     |
|         |           |             |         |                |                      |                       |          |             |        |            |        |     |
|         |           |             |         |                |                      |                       |          |             |        |            |        |     |
|         |           |             |         |                |                      |                       |          |             |        |            |        |     |
|         |           |             |         |                |                      |                       |          |             |        |            |        |     |
|         |           |             |         |                |                      |                       |          |             |        |            |        |     |
|         |           |             |         |                |                      |                       |          |             |        |            |        |     |
| Mainter | nance     | Reports     | Batch   | Online         | Process Stage Rights | Acc Class Restriction | Branch I | Restriction | Rights | Web Branch | Fields | 8   |
|         | Maker     |             |         | Date Time      | :                    | Mod No                |          | Record Stat | us     |            |        |     |
| С       | hecker    |             |         | Date Time      | :                    |                       |          | Authorizati |        |            | E      | xit |

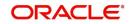

| Role Maintenance       |                              | - ×                     |
|------------------------|------------------------------|-------------------------|
| List of Values Role Id |                              | ×                       |
| Case Sensitive         | Role Id %REPORTS             | Description %<br>Fetch  |
| Search Results         |                              |                         |
| First Previous         | 1 Of 1 Next Last G           | 0                       |
| Role Id                | Description                  |                         |
| AC-REPORTS             | Accounting Reports           | ^                       |
| ALLROLESREPORTS        | All Roles for Reports        |                         |
| CD-REPORTS             | Corporate Deposit Reports    |                         |
| FX-REPORTS             | Foreign Exchange Reports     |                         |
| ITD-REPORTS            | ITD Reports                  |                         |
| MC-REPORTS             | Islamic Money Market Reports |                         |
| TD-REPORTS             | TD Reports                   |                         |
| i Ok                   |                              | ×                       |
| Checker                | Date Time:                   | Authorization<br>Status |
| Date fille.            |                              | Status                  |

Initially all the report roles are in closed status, you can reopen the report roles by clicking 'Reopen'.

| Role M | laintena | ance      |           |                    |                    |                   |      |                         |        |            | -  | ×  |
|--------|----------|-----------|-----------|--------------------|--------------------|-------------------|------|-------------------------|--------|------------|----|----|
| New    | Сору     | Reopen    | Print     | Enter Query        |                    |                   |      |                         |        |            |    |    |
|        |          | F         | Role Id * | ITD-REPORTS        |                    |                   |      |                         |        |            |    |    |
|        |          | Role Desc | ription   | ITD Reports        |                    |                   |      |                         |        |            |    |    |
|        |          |           |           | Centralisation Rol | e                  |                   |      |                         |        |            |    |    |
|        |          |           |           |                    |                    |                   |      |                         |        |            |    |    |
|        |          |           |           |                    |                    |                   |      |                         |        |            |    |    |
|        |          |           |           |                    |                    |                   |      |                         |        |            |    |    |
|        |          |           |           |                    |                    |                   |      |                         |        |            |    |    |
|        |          |           |           |                    |                    |                   |      |                         |        |            |    |    |
|        |          |           |           |                    |                    |                   |      |                         |        |            |    |    |
|        |          |           |           |                    |                    |                   |      |                         |        |            |    |    |
|        |          |           |           |                    |                    |                   |      |                         |        |            |    |    |
|        |          |           |           |                    |                    |                   |      |                         |        |            |    |    |
|        |          |           |           |                    |                    |                   |      |                         |        |            |    |    |
| Mainte | nance    | Reports   | Bate      | ch   Online   Pr   | ocess Stage Rights | Acc Class Restric | tion | Branch Restriction      | Rights | Web Branch | 1  | ^  |
|        | Maker    | GEET_A    |           | Date Time: 20      | 18-03-30 01:59:54  | Mod No            | 2    | Record Status           | Closed |            |    |    |
| C      | hecker   | AKANJAIS2 | 2         | Date Time: 20      | 18-03-30 03:44:57  |                   |      | Authorization<br>Status |        |            | Ex | at |

A confirmation message window is displayed. Click the 'Ok' button.

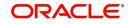

| Role N | <i>laintena</i> | ance                |       | - :                                                                                                    | < |
|--------|-----------------|---------------------|-------|----------------------------------------------------------------------------------------------------|---|
| New    | Сору            | Reopen              | Print | Enter Query                                                                                                    |   |
|        |                 | F<br>Role Desc      |       | ITD-REPORTS<br>ITD Reports<br>Centralisation Role<br>Confirmation Message<br>Do you want to reopen the record ?<br>Cot Cancel |   |
| Mainte | nance           | Reports             | Bate  | h   Online   Process Stage Rights   Acc Class Restriction   Branch Restriction   Rights   Web Branch                          | ^ |
| c      |                 | GEET_A<br>AKANJAIS2 | 2     | Date Time: 2018-03-30 01:59:54 Mod No 2 Record Status Closed   Date Time: 2018-03-30 03:44:57 Authorized Exit                 | I |

#### The Information Message window is displayed.

| New Copy Unlock Print     | Authorize Enter Query                                                                                  |
|---------------------------|----------------------------------------------------------------------------------------------------|
| Role Id                   | * ITD-REPORTS                                                                                          |
| Role Description          | ITD Reports                                                                                            |
|                           | Centralisation Role                                                                                    |
|                           | Information Message                                                                                    |
|                           | Information Message                                                                                    |
|                           | i Record Successfully Reopened                                                                         |
|                           |                                                                                                    |
|                           |                                                                                                    |
|                           |                                                                                                    |
|                           |                                                                                                    |
|                           |                                                                                                    |
|                           | ОК                                                                                                    |
|                           |                                                                                                    |
|                           |                                                                                                    |
| aintenance   Reports   Ba | tch   Online   Process Stage Rights   Acc Class Restriction   Branch Restriction   Rights   Web Branch |
| Maker AKANJAIS2           | Date Time: 2018-03-30 03:46:29 Mod No 3 Record Status Open                                             |
| Checker                   | Date Time: Authorization Unauthorized Exit                                                             |

Click the 'Ok' button. Now the report roles are in opened status.

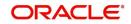

## 3. Module-wise Reports

For every module in Oracle Banking Corporate Lending, you can generate the reports. This topic explains the module wise reports that you can generate in each module of Oracle Banking Corporate Lending.

This section contains the following topics:

- Section 3.1, "Reports of Oracle Lending Module"
- Section 3.2, "Reports of Loan Syndication Module"

#### 3.1 <u>Reports of Oracle Lending Module</u>

The below table provides the list of reports available in OL module.

| Serial<br>Number | Function ID | Report Name                                    | Report Details                                                                                                    |
|------------------|-------------|------------------------------------------------|----------------------------------------------------------------------------------------------------|
| 1                | OLRENQRY    | Interest Projection<br>Report                  | This report gives Interest details<br>report fired at a borrower level<br>which includes all accounts under-<br>neath based on the input provided<br>for the required fields. |
| 2                | OLRFRPMX    | OL Productivity<br>Matrix Report               | This report gives OL Productivity<br>Matrix report of the loan contract<br>based on branch code user id and<br>date range inputs provided.                                    |
| 3                | OLRPACCR    | Accrual Control List<br>Report                 | This report gives Information<br>about interest accrual for a par-<br>ticular loan based on Accrual Pro-<br>cessing Date input provided for<br>the required fields.           |
| 4                | OLRPACPN    | Accrual Report - OL<br>PNL Washable<br>Entries | This report gives Accrual Report -<br>OL PNL Washable Entries of the<br>loan contract based on the input<br>provided for the required fields.                                 |
| 5                | OLRPAMSC    | Amortisation Report                            | This report gives details of con-<br>tract level amortization report<br>based on product and contract ref<br>no inputs provided for the required<br>fields.                   |
| 6                | OLRPCALC    | Interest Calculation<br>Analysis'              | This report gives Interest calcula-<br>tion Analysis report of the loan<br>contract based on date range and<br>contract ref no inputs provided for<br>the required fields.    |

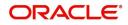

| 7  | OLRPEVNT | Event Report                                                  | This report gives detailed list of<br>events for a selected product /<br>Contract combination based on<br>date range and product code<br>inputs provided for the required<br>fields.                                                |
|----|----------|---------------------------------------------------------------|----------------------------------------------------------------------------------------------------|
| 8  | OLRPFRWD | Loans and Commit-<br>ments Forward Con-<br>tract Report       | This report gives loan and commit-<br>ments forward loan contract<br>details based on the input pro-<br>vided for the required fields.                                                                                              |
| 9  | OLRPFWCH | Loans and Commit-<br>ments Forward<br>Change                  | This report gives detailed list of<br>commitment and loan contracts<br>denominated in Euro currency<br>where initiation date is in the<br>future based on date range and<br>product type inputs provided for<br>the required fields |
| 10 | OLRPLICU | Loans and Commit-<br>ments Linked Con-<br>tracts Utilization' | This report gives detailed list of<br>linked commitment and loan con-<br>tracts based on product code and<br>linkage type inputs provided for<br>the required fields.                                                               |
| 11 | OLRPMATR | Maturity Report                                               | This report gives the report gener-<br>ation based on certain parame-<br>ters based on some inputs like<br>product type, product code, matu-<br>rity type, contract currency pro-<br>vided for the required fields.                 |
| 12 | OLRPMOAC | Accrual Report                                                | This report gives contract level<br>accrual report based on accrual<br>reference no input provided for the<br>required fields.                                                                                                    |
| 13 | OLRPOSCH | Overdue Schedule                                              | This report gives contract level<br>overdue schedule report based on<br>provided inputs details like product<br>code, product type, customer.                                                                                       |
| 14 | OLRPRETR | Contract Retrieval                                            | This report gives contract level<br>detailed report based on provided<br>inputs details like product type,<br>product code, maturity type, con-<br>tract currency inputs.                                                           |
| 15 | OLRPREVN | Rate Revision Report                                          | This report gives details of con-<br>tract level rate revision report<br>based on inputs like product type,<br>product code, maturity type, con-<br>tract currency.                                                                 |
| 16 | OLRPSTAT | Adverse Status<br>Report                                      | This report gives contract level<br>adverse status report based on<br>provided inputs details like product<br>code, product type, customer.                                                                                         |

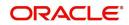

| 17 | OLRNAMRT | OL Amalgamation<br>Report | This report gives OL Amalgama-<br>tion details of the loan contract<br>based on provided inputs Branch<br>code, counter party value & matu-<br>rity date |
|----|----------|---------------------------|----------------------------------------------------------------------------------------------------|
|----|----------|---------------------------|----------------------------------------------------------------------------------------------------|

## 3.2 <u>Reports of Loan Syndication Module</u>

The below table provides the list of reports available in Loan Syndication module.

| Serial<br>Number | Function ID | Report Name                       | Report Details                                                                                                    |
|------------------|-------------|-----------------------------------|----------------------------------------------------------------------------------------------------|
| 1                | LBRINITD    | Disbursement<br>Report            | This report gives details of amount dis-<br>bursed as of a particular date or date<br>range based on Branch,Date of dis-<br>bursement(Range) and Counterparty<br>inputs provided.                                                                                   |
| 2                | LBRINIDL    | Deal Level Report                 | This report gives details of a drawdown<br>deals at a counterparty level based on<br>Branch and counterparty inputs pro-<br>vided.                                                                                                    |
| 3                | LBRINISP    | Scheduled Pay-<br>ments Report    | This report gives drawdown Details of<br>installments scheduled for a particular<br>date or date range based on Branch,<br>Counterparty, Repayment date (Range<br>) on the inputs provided for the required<br>fields.                                              |
| 4                | LBRINICO    | Contracts Over-<br>due Report     | This report gives drawdown details of<br>contracts overdue for a particular date<br>or date range based on Branch, Coun-<br>terparty, Repayment date ( Range )<br>inputs provided for the required fields.                                                          |
| 5                | LBRINICM    | Contracts Maturity<br>Report      | This report gives drawdown details of<br>contracts maturing for a particular date<br>or date range based on Branch, Coun-<br>terparty, Repayment date ( Range )<br>inputs provided for the required fields.                                                         |
| 6                | LBRINITF    | Tranche-Draw-<br>down Fees Report | This report gives details of fees due<br>from the counterparty at a tranche and<br>drawdown level for a particular date or<br>date range based on Branch, Counter-<br>party, Tranche/Drawdown, Repayment<br>date (Range) inputs provided for the<br>required fields |
| 7                | LBRINICA    | Interest Details<br>Report        | This report gives drawdown Interest<br>details based Branch, Counterparty<br>inputs provided for the required fields                                                                                                    |

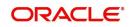

|  | 8 | LBRINIRR | Rate revision<br>report | This report gives drawdown details of<br>Contract level rate revision report based<br>Branch, Counterparty inputs provided<br>for the required fields. |
|--|---|----------|-------------------------|----------------------------------------------------------------------------------------------------|
|--|---|----------|-------------------------|----------------------------------------------------------------------------------------------------|

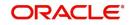

# 4. Function ID Glossary

SMDFNDSC .....2-1

SMDROLDF ......2-2

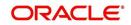